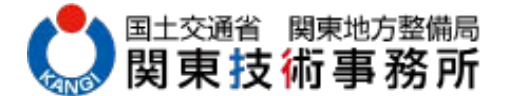

# 機械設備維持管理データ調査・解析

# 1.調査目的

「機械設備維持管理システム」を以後、「維持管理システム」という)は、国土交通省の河川およ び道路における管理施設としての機械設備に関する維持管理情報を登録したデータベースである。維 持管理システムは、平成26年4月より河川における機械設備(河川用水門設備・ダム用水門設備・揚排 水ポンプ施設)、平成27年4月より道路における機械設備(道路排水設備・トンネル換気設備、トンネ ル非常用設備)と対象として運用を開始した。現在の機械設備における維持管理では、点検・整備に て得られる維持管理情報(計測情報・故障情報など)により設備の状態監視保全を河川用ゲート・河 川ポンプ設備点検・整備標準要領(案)、ダム用ゲート設備等点検・整備標準要領(案)および道路 管理施設等点検整備標準要領(案)にて実施することとなっている。設備の状態監視保全を実施する ためには、維持管理計画の策定や横断的なデータ解析による機器の寿命評価・故障率算定などの維持 管理情報を活用することが必要不可欠である。そのため維持管理システムは、維持管理情報を確実に 蓄積し、適切に活用するための維持管理に関するデータの管理・解析が重要になる。

本調査では、データの管理・解析を実施するために必要な維持管理システムのデータ登録において ①データ作成の徹底、②データの信頼性確保、③データの一元管理を実現するため、調査およびデー タ解析を実施するものである。

### 2.過去の経緯

平成 28 年度から調査を開始し、平成 29 年度の調査内容は次のとおりである。

- ・平成 28 年度下半期(H28.10~H29.3)および平成 29 年度第 1 期~第 3 期分(H29.4~H29.12)の維 持管理システムに登録するデータについての精査を実施した。
- ・排水機場の点検整備費用を集計し、設備規模との相関を分析した。
- ・排水機場の原動機の排気温度について、メーカの管理基準値と管理運転時の排気温度の相関を 分析した。
- ・改訂された点検整備標準要領の新旧の計測項目について比較整理を行った。
- ・修繕や整備工事用のシステム登録様式の記入例を作成した。

#### 3.調査概要

#### 3.1 維持管理システム登録データの精査

維持管理システムへの登録の流れは、以下に示すとおりである。施設管理事務所から提出された データについては、維持管理システムの登録前にデータ内容についての精査を実施し、必要な情報 を確実に蓄積できるようにした。

- ・機械設備を管理する施設事務所において、点検・整備や修繕工事の維持管理情報を維持管理シ ステム登録用の様式(以後、「システム登録様式」という)に記入する。
- ・作成されたデータを当事務所に提出する。提出は第 1 期(4、5 月分)、2 期(6~9 月分)、3 期(10

~12 月分)、4 期(1~3 月分)の年 4 回となっている。

・当事務所において維持管理システムに登録する。

#### 3.2 維持管理システムへの入力に関する説明会の開催

維持管理システムの信頼性確保および円滑に運営するために、施設管理事務所の機械設備管理担 当やデータ入力に関与する点検業務・修繕工事の受注者を対象として、システム登録様式の作成及 びデータベースの活用法について説明を行った。

## 3.3 維持管理システムのマニュアル作成・改訂

維持管理システムは、データの蓄積において決められた場所に必要な情報を登録することが重要 となる。そして、システム登録様式に信頼性の高いデータを記入する必要がある。当事務所では、 システム登録様式の作成に関する留意事項や記入例などを記述した登録様式作成マニュアルを新 たに作成した。また、平成 30 年度に行った点検記録表と不具合記録表、揚排水ポンプ設備の運転 記録表の改訂に伴い、各種マニュアルについて改訂を実施した。

#### 3.4 維持管理システム活用支援ツールの作成

システム登録様式の不具合記録表は、従来一つの不具合に対して「発生時」と「整備完了時」の 2 回のみ作成することとしていた。しかし、「年度をまたいで不具合が継続している場合、再評価し て提出したい。」や「不具合を仮処置した場合の報告をしたい。」といった要望が点検業者からあり、 同一不具合を紐付けることにより、再評価や仮処置した時も不具合評価表を作成できるように維持 管理システムを改良した。

同一不具合を紐付けるには、一度登録済みのデータを再登録する必要があり、再登録作業を効率 化するための支援ツールを作成した。維持管理システムは、登録した不具合を故障一覧として出力 することが可能である。この出力された故障一覧からシステム登録様式へ自動変換するツール作成 し、再登録作業の効率化を実現した。

## 4.調査結果

## 4.1 維持管理システム登録データの精査

平成 30 年度にシステムに登録したデータの精査は以下のとおりとなっている。

- 1)精査対象データ 平成 29 年度 4 期分及び平成 30 年度第 1、2、3 期分
- 2)精査結果

精査した施設は、表-1に示すとおりである。当事務所では、「必要情報の不足」や「運 用ルールに準じた記載になっていない」などについて、確認した。精査で判明した不具合の ある箇所は、施設管理事務所と連携をとりながら修正を行い、維持管理システムへ登録した。

|           | H29 4期 | H30 1期 | H30 2期 | H30 3期 |
|-----------|--------|--------|--------|--------|
| ゲート設備     | 231    | 710    | 30Ł    | 386    |
| 場排水ボンプ設備  | 48     | 70     | 58     | 42     |
| 道路排水設備    | 100    | 106    | 121    | 111    |
| トンネル換気設備  | 14     | 11     | 14     | 11     |
| トンネル非常用設備 | 13     | 13     | 18     | 15     |

表-1 維持管理データ精査施設数

## 4.2 維持管理システムへの入力に関する説明会の開催

# (1) 説明会の開催

維持管理システムへの登録は、点検・整備もしくは修繕工事より得られるデータが対象と なる。システム登録様式は、点検・整備と修繕工事で同じ様式を使用することが定められて いる。しかし、点検・整備と修繕工事では、システム登録様式に記載する項目や留意すべき 内容が異なる。そのため、記載すべき項目や留意すべき内容を理解してもらうための説明会 を「点検業者向け」と「工事業者向け」それぞれで開催した。また、平成 30 年度にシステム 登録様式の一部を状態監視ガイドラインの計測項目と合わせるために改訂した。そのため、 「様式改訂」に関する説明会を別途開催した。

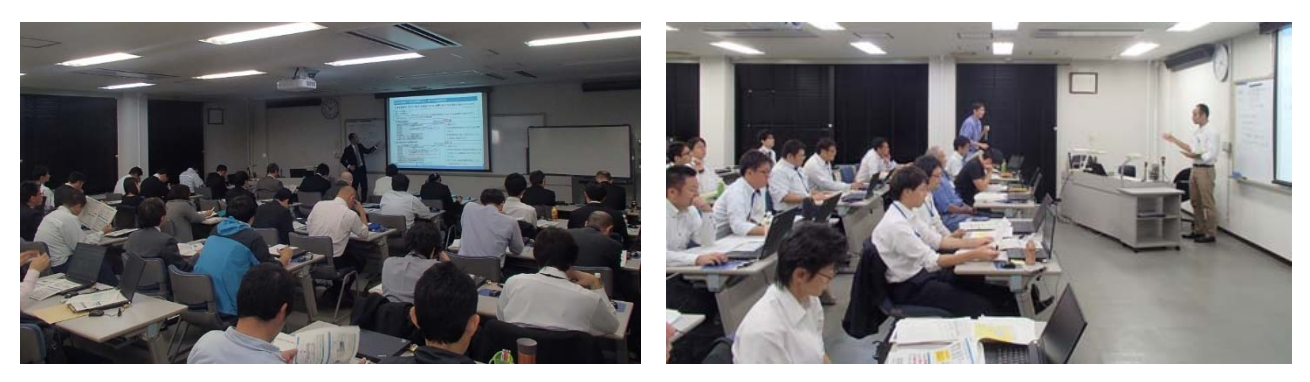

図-1 説明風景 3 3 2 2 質疑風景

# (2)点検業者向け説明会

1) 説明内容

維持管理システムの概要 システム登録様式の変更点

- 2)参加者 受注者 55 名(業者数 7 社)
- 3)主な意見・要望

・実際の点検現場でシステム登録様式を測定記録用紙として使うには記入欄が小さい。現 場へ持ち込む用紙の量が増えるので作業性が悪い。

# (3)工事業者向け説明会

1)説明内容

維持管理システムの目的 システム登録様式の作成方法

2)参加者

受注者 36 名(業者数 16 社)、 職員 18 名 計 54 名

- 3)主な意見・要望
	- ・はじめて作成する方が多く、作成方法について全体の流れが分かりにくいとの指摘があ った。
	- ・データベースに登録するデータ項目や使用する様式について質問があり、利用目的や記 入すべき内容を説明した。

# (4)様式改訂に関する説明会

1) 説明内容

システム登録様式の改訂内容について

2)参加者

受注者 50 名(業者数 12 社)、職員 18 名 計 68 名

- 3)主な意見・要望
	- ・「不具合記録」作成は、システムで「発生時」「対応時」のみに制限されていた。今回の改 定で「仮復旧時」や「再評価時」の作成・登録も可能となったが、具体的な作業内容が 分かりにくい。

# 4.3 維持管理システムのマニュアル作成・改訂

# (1) システム登録様式作成マニュアル

システム登録様式の改良(点検記録表と不具合記録表、揚排水ポンプ設備の運転記録表) にあわせて、表ー2にあるマニュアル類を改訂した。

|   | 資料名                                  | 資料内容                                                       |  |  |
|---|--------------------------------------|------------------------------------------------------------|--|--|
| ◉ | Excel帳票ファイル作成マニュアル<br>(作成マニュアル)      | 入力用帳票ファイルの基本的な操作方法、作成<br> の流れ、留意すべき項目やルールを記載<br>【エ事・メンテ共通】 |  |  |
|   | 水門設備用運転記録表2(ver2)入力要領                | unten2V2(河川用ゲート)専用の利用マニュアル                                 |  |  |
| 闭 | 揚排水ポンプ用運転記録表2(ver2)入力要領              | unten2V2(撮排水ポンプ)専用の利用マニュアル                                 |  |  |
|   | 運転記録表2 (ver.2)時系列一覧表作成ツール<br>利用手順書   | unten2V2(河川用ゲート・揚排水ポンプ)の測定値 <br>を時系列に自動で並べるツールの利用手順書       |  |  |
| 衙 | 不具合記録票(ver.2) 入力要領                   | Kosyou専用の利用マニュアル                                           |  |  |
|   | Excel帳票ファイルへの維持管理費用等計上方法<br>(費用計上方法) | 費用を入力する項目に関する、注意点やルール<br> を記載 <i>【工事・メンテ共通】</i>            |  |  |
| ❀ | Excel帳票ファイル点検・整備業務記入例<br>(メンテ記入例)    | メンテで作成する際の、注意点やルールを記載<br>【メンテ用】                            |  |  |
|   | Excel帳票ファイル修繕・整備工事記入例<br>〈工事記入例〉     | 工事で作成する際の、注意点やルールを記載<br>【工事用】                              |  |  |
|   |                                      |                                                            |  |  |

表-2 維持管理システム登録様式作成マニュアル一覧

※ (新): 新規作成した資料 ※ (修): 様式改良に伴い資料を修正

改訂に伴い新たに作成したマニュアルは、「揚排水ポンプ用運転記録2(ver2)入力要領」 および「不具合記録表(ver2)入力要領」である。改訂したマニュアルは、「Excel 帳票フ ァイル作成マニュアル」、「Excel 帳票ファイルへの維持管理費用等計上方法」、「Excel 帳票 ファイル点検・整備業務記入例」および「Excel 帳票ファイル修繕・整備工事記入例」であ る。

また、マニュアル改訂の一例として改訂前と後の「Excel 帳票ファイル点検・整備業務記 入例」を図-3、図-4に示す。

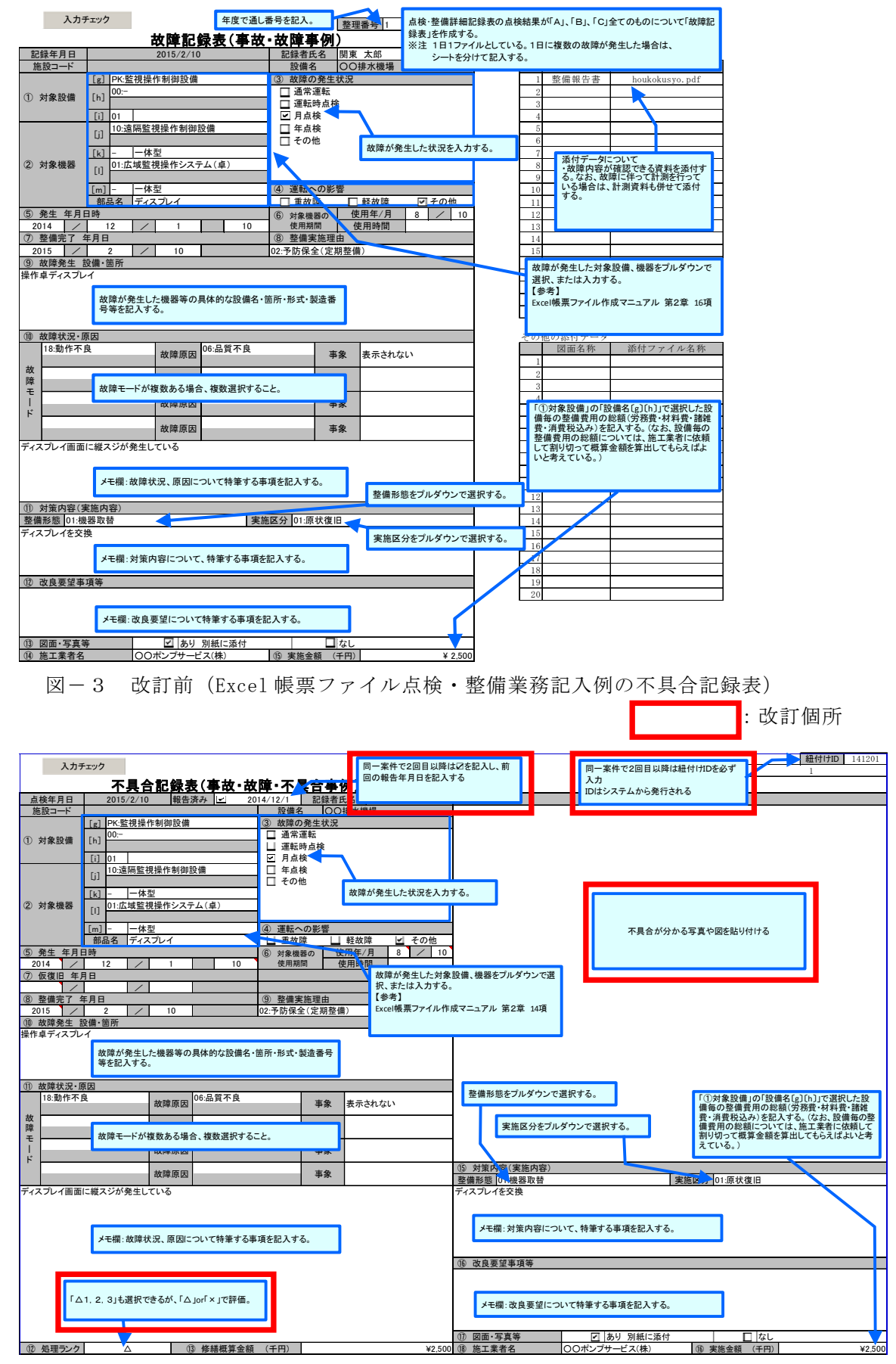

図-4 改訂後 (Excel 帳票ファイル点検・整備業務記入例の不具合記録表)

## 4.4 維持管理システム活用支援ツールの作成

維持管理システムは、不具合評価表を再評価や仮処置した時もデータ内容を紐付けることによ り同一不具合として認識できるように改良された。過去に登録された不具合と現在のある不具合 を同一の不具合として紐付けるには、過去に登録された不具合評価表を再登録する必要がある。 そのため、維持管理システムから登録した不具合を故障一覧の Excel(CSV 形式)ファイルとして 出力し、故障一覧のファイルからシステム登録する様式へ自動変換する作業が必要となる。登録 作業を効率化するための活用支援ツールを作成した。活用支援ツールは、システム登録作業を効 率的に実施できるように Excel のマクロを用いて作成された。また、活用支援ツールを利用する ために必要となる手順書も作成した。

### 5.今後の計画

## 5.1 維持管理情報の精査

令和元年度も引き続き、施設管理事務所から提出された維持管理情報の精査を行い、点検業者 および工事業者によるデータ作成の徹底・データ信頼性の確保・データの一元管理を進める。

# 5.2 維持管理システム利活用の促進検討

#### (1) 事例集の作成

維持管理システムは、登録されたデータ項目を利用することで、整備・修繕工事を実施す る際に必要となる資料作成の効率化や整備・修繕を実施する必要性をより明確に示すことが できると考えられる。このような維持管理システムの効果を利用者に理解してもらえるよう な、活用方法に関する事例を作成する。

#### (2) 不具合データの内容整理

過去に登録された不具合データは、データの一元管理を実施するために、今後提出される 不具合データと維持管理システムに登録されている不具合データと整合をはかる必要があ る。維持管理システムにある不具合データを調査し、システムから出力される故障一覧を活 用支援ツールにより整理して、データ信頼性の確保を実施する。

#### (3) データ登録作業に関する調査

国土交通省では、令和元年度から「働き方改革の推進」を実施している。今後は、働き 方改革の一環としてデータ登録作業のさらなる効率化を実現したいと考える。そのために は、点検業者や工事業者からはじまるデータ作成作業から調査し、システム登録を阻害し ている要因について定量的な評価を実施する。そして、阻害している要因についての解決 策を提案する。

担当課 施設技術課